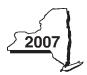

New York State Department of Taxation and Finance

IT-605

# Claim for EZ Investment Tax Credit and EZ Employment Incentive Credit for the Financial Services Industry

| Tax Law — Sections 606(j) and 600                                                                                                 | 6(j-1)        | 0             | ther filers ent       | alendar-year<br>er tax period |                      |          |           |
|----------------------------------------------------------------------------------------------------|---------------|---------------|-----------------------|-------------------------------|----------------------|----------|-----------|
| e this claim with your Form IT-201, IT-203, IT-204, o                                                                             | r IT-205      | b             | eginning              |                               | and ending           | g        |           |
| me(s) as shown on the front page of your return                                                                                   | 01 11-205.    |               |                       | ▼ 1                           | Taxpayer identificat | ion numb | er        |
|                                                                                                    |               |               |                       |                               |                      |          |           |
| me of empire zone (EZ)                                                                                                    |               |               |                       |                               |                      |          |           |
| chedule A — Eligibility and investment ta                                                                                         | x credit (s   | see Form I    | <i>T-605-I,</i> Instr | uctions for F                 | Form IT-605          | , for a  | assistand |
| rt 1 — 80% test (see instructions) Computation of perc<br>employees in New York State for the current                             |               | dministrative | e and suppor          | t                             |                      |          |           |
| Current tax year                                                                                                    | March 31      | June 30       | September 30          | December 31                   | Total                |          |           |
| Number of administrative and support employees in New York State                                                                  |               |               |                       |                               |                      |          |           |
| Average number of administrative and support emp                                                                                  | loyees in Ne  | w York Stat   | e (divide Total       | column above                  | e by four)           | 1.       |           |
| Number of administrative and support employees everywhere                                                                         |               |               |                       |                               |                      |          |           |
| Average number of administrative and support emp                                                                                  | lovees every  | where (divid  | de Total <i>colum</i> | n above by fou                | ır)                  | 2.       |           |
| rt 2 — 95% back-office test (see instructions) Comput<br>and support employees in New York State for                              |               |               |                       |                               |                      |          |           |
| Current tax year                                                                                                    | March 31      | June 30       | September 30          |                               | Total                |          |           |
| Number of administrative and support<br>employees in New York State                                                               | Maron 61      | 04110 00      | Coptomisor of         | Docombor of                   | Total                |          |           |
| Average number of administrative and support em                                                                                   |               |               |                       | t tax year                    |                      |          |           |
| (divide Total column above by four)  Number of administrative and support employees in New York State during 36-month test period | March 31      | June 30       | September 30          | December 31                   | Total                | 4.       |           |
| A. First year                                                                                                    |               |               |                       |                               |                      |          |           |
| B. Second year                                                                                                    |               |               |                       |                               |                      |          |           |
| C. Third year                                                                                                    |               |               |                       |                               |                      |          |           |
| D. Total number of administrative and support emp                                                                                 | loyees in Nev | w York State  | for 36-month          | test period                   |                      |          |           |
| (add Total column, lines A, B, and C)                                                                                             | -             |               |                       | ·                             |                      |          |           |
| , , , , , , , , ,                                                                                                    |               |               |                       |                               |                      |          |           |
| Average number of administrative and support em (divide line D above by twelve)                                                   | ployees in N  | lew York Sta  | ate for 36-mo         | nth test peri                 |                      | 5.       |           |

If your percentage of employment qualifies on either line 3 (80% test) or line 6 (95% back-office test), continue with Schedule A, Part 3, on page 2.

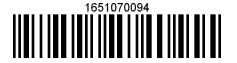

### Part 3 — EZ investment tax credit (EZ-ITC) (see instructions)

### Property located in EZ on which EZ-ITC is claimed (attach additional sheets if necessary)

| Α                                        | В             | С             | D            | E                   |
|------------------------------------------|---------------|---------------|--------------|---------------------|
| Itemized description of property         | Principal use | Date acquired | Life (years) | Cost or other basis |
|                                          |               |               |              |                     |
|                                          |               |               |              |                     |
|                                          |               |               |              |                     |
|                                          |               |               |              |                     |
| Total column E (include amounts from att |               |               |              |                     |

Fiduciaries — Include the line 7 amount in the *Total* line of Schedule E, column C.

All others — Enter the line 7 amount on line 18.

### Schedule B — EZ employment incentive credit (EZ-EIC) (attach additional sheets if necessary)

### Part 1 — Employment information required to determine eligibility for EZ-EIC

|                                                              | Α    | В        | С       | D            | Е           | F                           | G                          | Н        |
|--------------------------------------------------------------|------|----------|---------|--------------|-------------|-----------------------------|----------------------------|----------|
| A Information in conjunction with Schedule B, Part 2, line a | Year | March 31 | June 30 | September 30 | December 31 | Total columns B + C + D + E | Average (see instructions) | Percent* |
| Number of employees in EZ for period covered by this claim   |      |          |         |              |             |                             |                            |          |
| Number of employees in EZ for employment base year           |      |          |         |              |             |                             |                            |          |
| B Information in conjunction with Schedule B, Part 2, line b | Year | March 31 | June 30 | September 30 | December 31 | Total columns B + C + D + E | Average (see instructions) | Percent* |
| Number of employees in EZ for period covered by this claim   |      |          |         |              |             |                             |                            |          |
| Number of employees in EZ for employment base year           |      |          |         |              |             |                             |                            |          |
| C Information in conjunction with Schedule B, Part 2, line c | Year | March 31 | June 30 | September 30 | December 31 | Total columns B + C + D + E | Average (see instructions) | Percent* |
| Number of employees in EZ for period covered by this claim   |      |          |         |              |             |                             |                            |          |
| Number of employees in EZ for employment base year           |      |          |         |              |             |                             |                            |          |

<sup>\*</sup> Divide the average number of employees covered by this claim by the average number of employees in base year (column G).

### Part 2 — Computation of EZ-EIC

|   | A Tax year in which EZ-ITC was allowed  | <b>B</b><br>Amount of original EZ-ITC | EZ-EIC<br>(multiply column B by 30% (.30)) |
|---|-----------------------------------------|---------------------------------------|--------------------------------------------|
| а |                                         |                                       |                                            |
| b |                                         |                                       |                                            |
| С |                                         |                                       |                                            |
| 8 | Total of column C (include amounts from | attached sheets, if any)              |                                            |

Fiduciaries — Include the line 8 amount in the *Total* line of Schedule E, column C.

All others — Enter the line 8 amount on line 19.

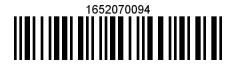

## Schedule C — Partnership, S corporation, and estate and trust information

If you were a partner in a partnership, a shareholder of a New York S corporation, or a beneficiary of an estate or trust and received a share of the EZ-ITC or EZ-EIC from that entity, complete the following information for each partnership, S corporation, or estate or trust. For *Type*, enter *P* for partnership, S for S corporation, or *ET* for estate or trust. You must also complete Schedule D and Schedule G and, if applicable, Schedule E, Schedule F, and Schedule H.

| Name | Type | Employer identification number (EIN) |  |  |
|------|------|--------------------------------------|--|--|
|      |      |                                      |  |  |
|      |      |                                      |  |  |
|      |      |                                      |  |  |
|      |      |                                      |  |  |
|      |      |                                      |  |  |
|      |      |                                      |  |  |
|      | •    |                                      |  |  |

| Schedule D — Partner's, shareholder's, or beneficiary's share of credit |    |                                                                                              |     |  |  |  |
|-------------------------------------------------------------------------|----|----------------------------------------------------------------------------------------------|-----|--|--|--|
| Partner                                                                 | 9  | Enter your share of the credit from your partnership (see instructions)                      | 9.  |  |  |  |
| S corporation shareholder                                               | 10 | Enter your share of the credit from your S corporation (see instructions)                    | 10. |  |  |  |
| Beneficiary                                                             | 11 | Enter your share of the credit from the <b>fiduciary's</b> Form IT-605, Schedule E, column C | 11. |  |  |  |
| <u> </u>                                                                | 12 | Totals (add lines 9, 10, and 11)                                                             | 12. |  |  |  |

Fiduciaries — Include the line 12 amount in the *Total* line of Schedule E, column C.

All others — Enter the line 12 amount on line 20.

# Schedule E — Beneficiary's and fiduciary's share of credit and recapture of credit

| A Beneficiary's name (same as on Form IT-205, Schedule C) | <b>B</b><br>Identifying number | C<br>Share of EZ-ITC<br>and EZ-EIC | D<br>Share of<br>recapture<br>credit |
|-----------------------------------------------------------|--------------------------------|------------------------------------|--------------------------------------|
| Total                                                     |                                |                                    |                                      |
|                                                           |                                |                                    |                                      |
|                                                           |                                |                                    |                                      |
| Fiduciary                                                 |                                |                                    |                                      |

(continued)

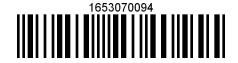

### Page 4 of 4 IT-605 (2007) Schedule F — Computation of recapture of EZ-ITC and EZ-EIC (see instructions) В Recaptured EZ-ITC Description of property Date Date property Life Unused ercentage EZ-ITC allowed Recaptured EZ-EIC acquired ceased to qualify (months) life (E ÷ D) (see instructions) $(F \times G)$ (see instructions) (months) 13 Recaptured EZ-ITC (add column H amounts) 14 Recaptured EZ-EIC (add column I amounts) 15 Augmented recapture amount (see instructions) 16 Partner in a partnership, shareholder of an S corporation, or beneficiary of an estate or trust: enter your share of addback of the EZ-ITC and EZ-EIC (see instructions) ..... 16. 17 Add lines 13 through 16. Enter total here..... 17. Fiduciaries — Include the line 17 amount in the Total line of Schedule E, column D. All others — Enter the line 17 amount on line 25. Schedule G — Computation of available EZ-ITC and EZ-EIC allowed for the current tax year or recapture amount Individuals and partnerships **18** Enter the amount from line 7..... 19 Enter the amount from line 8..... 19. Partners, S corporation shareholders, and beneficiaries 20 Enter the amount from line 12..... 20. **Fiduciaries** 21 Enter the amount from Schedule E, Fiduciary line, column C..... 21. 22 EZ-ITC and EZ-EIC computed for the current tax year (add lines 18 through 21) ..... 22. 23 Enter the available carryover of unused EZ-ITC or EZ-EIC from preceding period(s) ...... 23. 24 Total EZ-ITC and EZ-EIC (add lines 22 and 23) ...... 24. 25 Total recapture of all investment tax credits taken in previous period (fiduciaries: enter the amount from the fiduciary line of Schedule E, column D; all others: enter the amount from line 17) ..... 25. 26 Net EZ-ITC (subtract line 25 from line 24 and enter here; if line 25 is greater than line 24, do not enter an amount on line 26 — go to line 27; see instructions) ..... 27 Net EZ-ITC recapture amount (subtract line 24 from line 25 and enter here; see instructions) .............. Schedule H — Computation of refundable portion of EZ-ITC and EZ-EIC or carryover 28 EZ-ITC and EZ-EIC for tax year 2007 from line 22 ..... 29 Personal income tax from Form IT-201, line 39, and Form IT-230-I, Worksheet A, line 1; or Form IT-203, line 46, and Form IT-203-ATT, line 18, or Form IT-205, line 8 if a resident or line 9 if a nonresident or part-year resident ..... 29. 30 All credit(s) that you choose to apply against your tax except the EZ-ITC and EZ-EIC (see the instructions for Form IT-201-ATT,

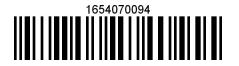

32.

32 Unused EZ-ITC and EZ-EIC available to be carried forward (subtract line 31 from line 28) ......

Part 1 or Form IT-203-ATT, Part 1).....

31 Subtract line 30 from line 29.....